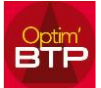

## **Pour ajouter un type d'article**

## **Création du type d'article**

En mode superviseur, Options / Paramètres / Métier / Type d'article vous cliquez sur **+**.

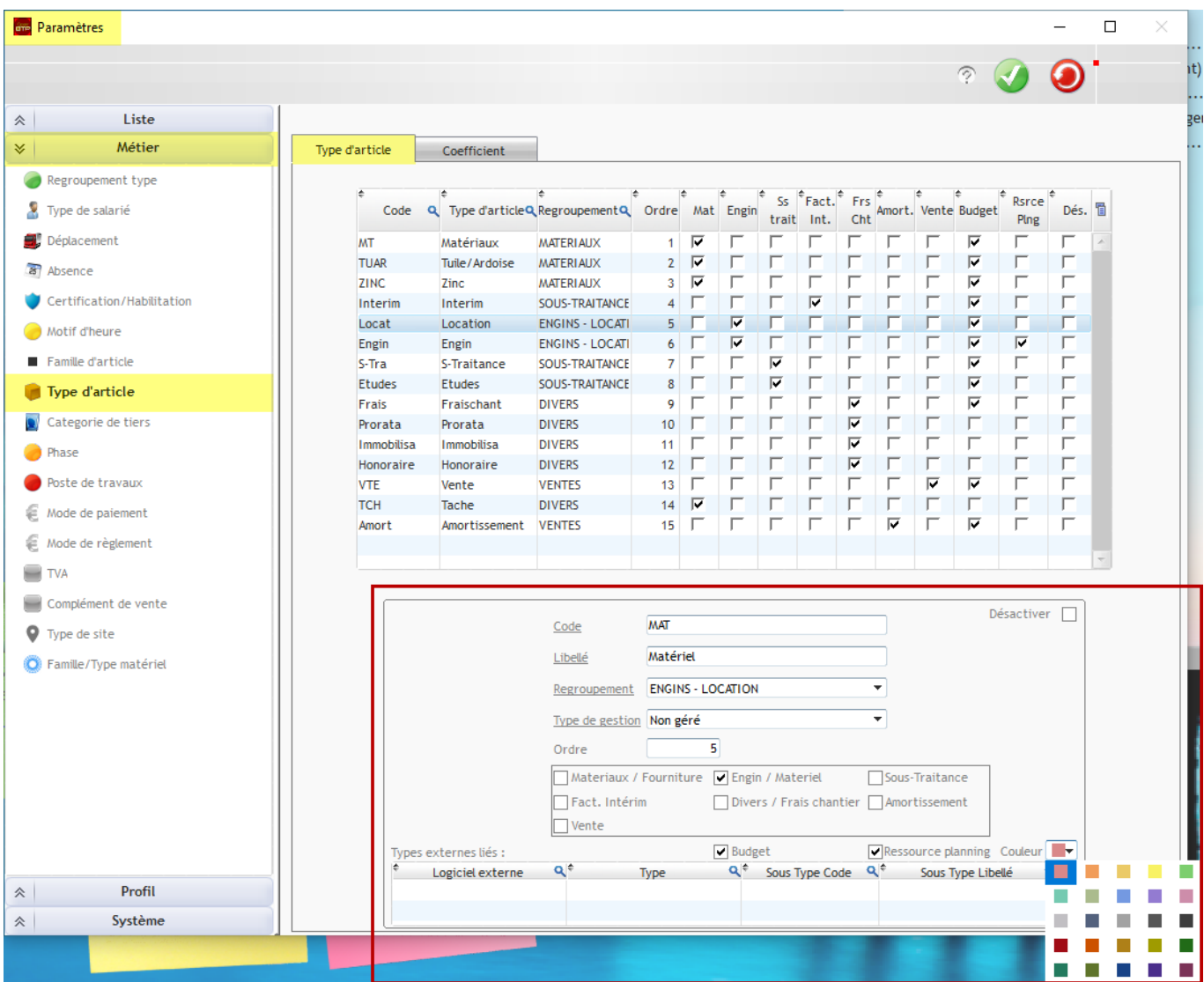

Créez votre type d'article en remplissant :

Le code, le libellé, le regroupement type, le type de gestion associé aux articles, l'ordre d'affichage dans les listes déroulantes, et le type de dépenses.

Vous cochez « Budget », si le type d'article doit faire partie des prévisions financières du chantier.

Sur les types d'articles (Engin/Matériel, Sous-traitance), vous pouvez activer l'option « Ressource planning » et définir la couleur de planification, si vous souhaitez que ce type d'article soit une ressource du planning (module Planning hebdo)

## **Ajout du coeficient**

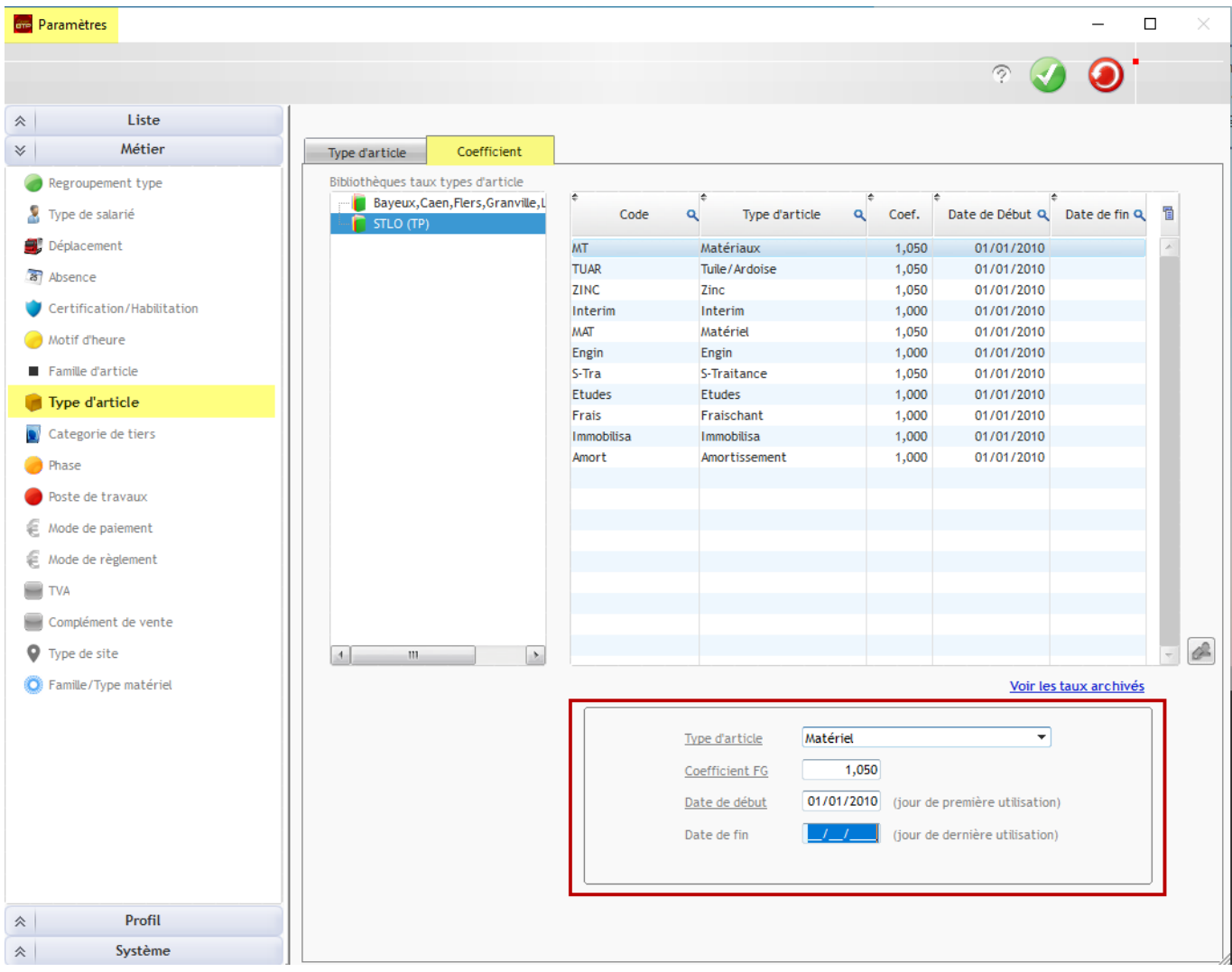

Dans l'onglet « Coefficient », Ajouter par  $\blacksquare$  et la liste déroulante votre nouveau type d'article, la valeur du coef de FG et la date de debut de son utilisation.